## **Online Registration Instructions for NEW Bentley Students**

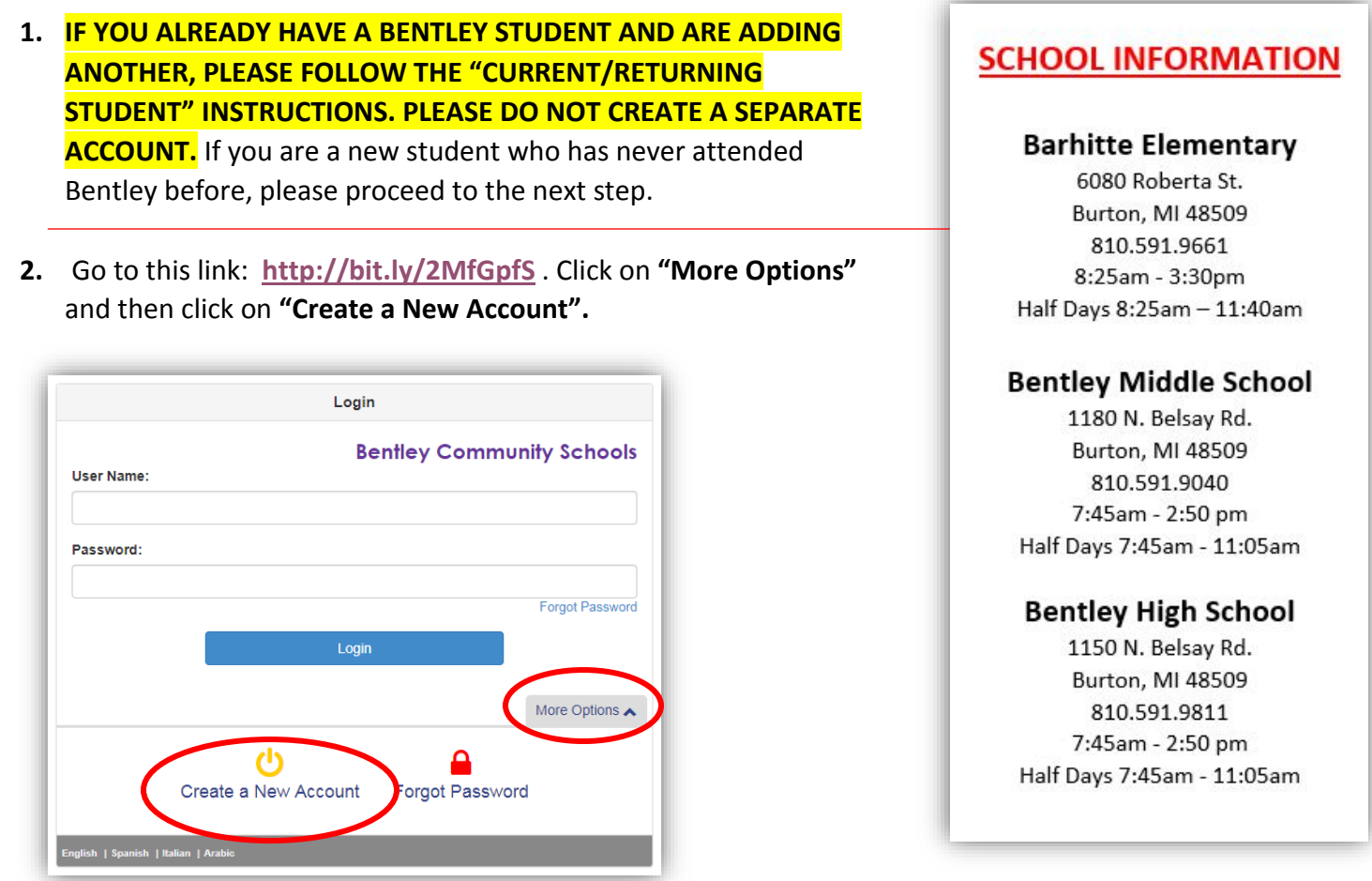

- **3. Follow the instructions to set up your account.** Please note that IF you select "YES" to indicate you have had a student enrolled at Bentley before, you will have to contact the building secretary to obtain your login information. Only proceed if this if your first student ever enrolled at Bentley Community Schools.
- **4.** Once you have created your account, **you will receive an email that will prompt you to create a password for your account**. Please check your email to complete the account set up process.
- **5.** Once you have created a password**, use the username and password you created to login to Online Registration**. Once logged in, click on the "**ONLINE REGISTRATION TAB**" in the upper right corner.

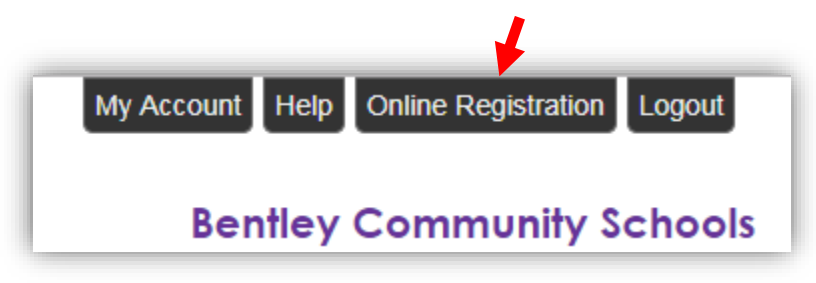

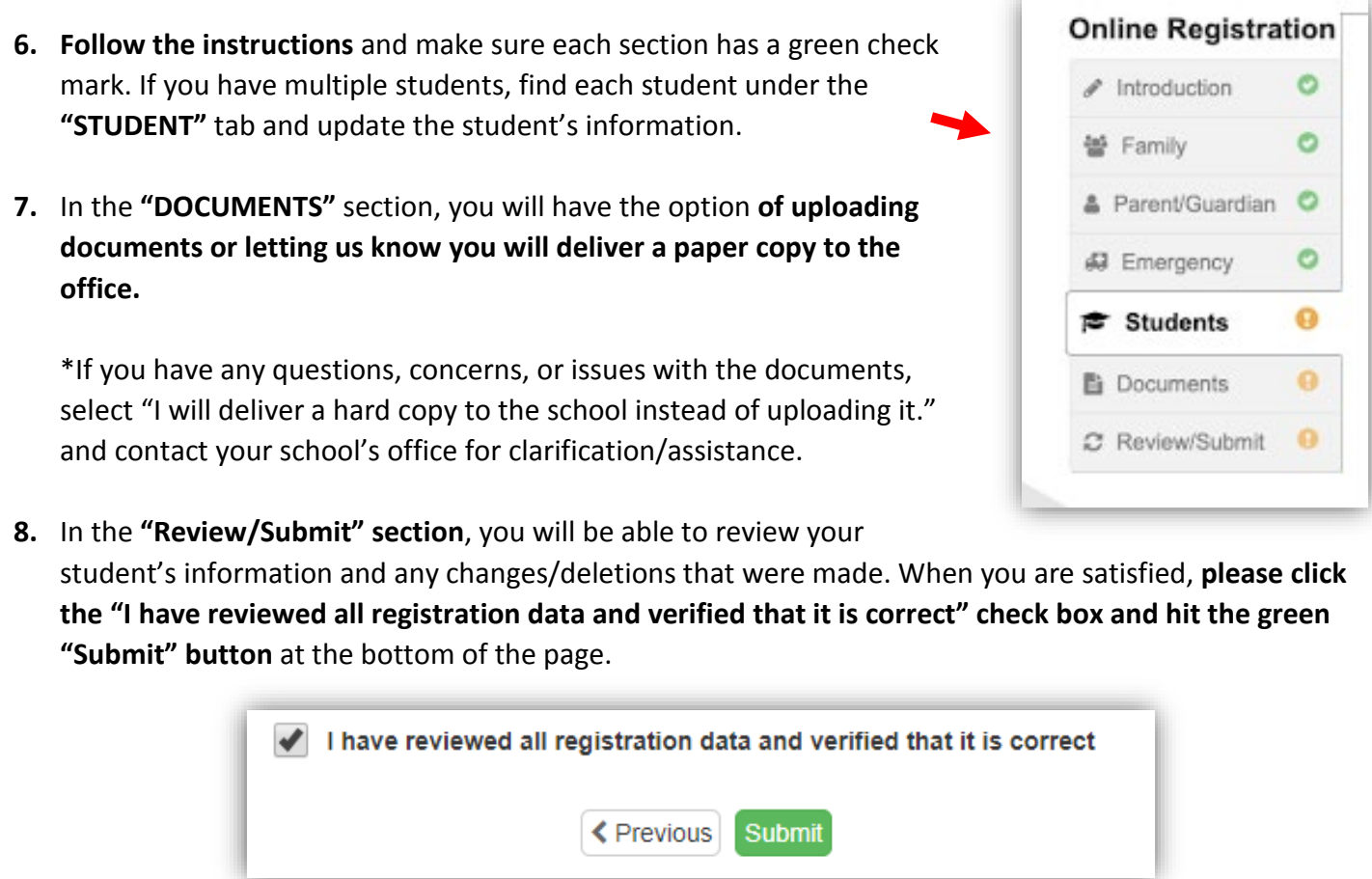

Once you have reviewed each student's information, the buildings will be notified and accept the student or return the registration to you for more information or clarification. You will receive an email confirmation of this.

**NOTES:** As a new enrollee, we will need to have all of your paperwork completed before students will be accepted for enrollment in their building. In addition to submitting your student's information online, the following documents will MUST be upload in ParentVUE during the registration process OR be brought to the school office as soon as possible:

- Discipline Verification
- Release of Records
- Original Birth Certificate
- Two Proofs of Residency
- Household Information Survey
- Other Documents If Applicable: Custody Agreements, IEPs, 504s, Medication Consent, etc.

**Please remember to supply the building with any additional documents needed for registration/enrollment.**

## IF AT ANY TIME YOU NEED ASSISTANCE, PLEASE REACH OUT TO YOUR BUILDING SECRETARIES AT THE NUMBERS LISTED ABOVE.